# DHCP-proxy voor kabelmodems op Ciscokabelmodems ٦

## Inhoud

[Inleiding](#page-0-0) [Voorwaarden](#page-1-0) [Vereisten](#page-1-1) [Gebruikte componenten](#page-1-2) **[Conventies](#page-1-3)** [Dynamische NAT versus Statische NAT](#page-1-4) [Configuratie met kabel-modem van DHCP-proxy van nul-opdracht](#page-2-0) [Configuratie-verificatie](#page-6-0) [Gerelateerde informatie](#page-7-0)

# <span id="page-0-0"></span>**Inleiding**

Dit document legt uit hoe u de opdracht dhcp-proxy van de kabelmodemmodem kunt gebruiken. De belangrijkste functie van deze opdracht is het configureren van een NAT-adrespool (Network adresomzetting) met een IP-adres dat wordt geleverd door de DHCP-server van de Internet Provider.

Raadpleeg voor meer informatie de dhcp-proxy van de kabelmodem in [Cable IOS CMTS](//www.cisco.com/en/US/docs/ios/cable/command/reference/cbl_book.html)[opdrachten](//www.cisco.com/en/US/docs/ios/cable/command/reference/cbl_book.html).

Voorzichtig: Let op dat Cisco bug-ID [CSCdt32356](//www.cisco.com/cgi-bin/Support/Bugtool/onebug.pl?bugid=CSCdt32356) (alleen [geregistreerde](//tools.cisco.com/RPF/register/register.do) klanten), die in Cisco IOS®-softwarereleases 12.2 en hoger is vastgelegd. Dynamische NAT met behulp van de kabelmodem dhcp-proxy nat pool-name kabelinterfaceopdracht werkt niet correct. Het IP-adres of subnetmaskers en de standaardgateways worden, als ze al zijn, niet correct toegewezen. Nadat de opdracht is ingevoerd, reageert het adres dat is toegewezen aan de NAT-pool niet op het Protocol voor adresoplossing (ARP). De IP NAT-pool die wordt gemaakt, is afkomstig van de kabelmodemscope in plaats van de CPE-scope (Customer psfeer), zodat er een onrouteerbaar IPadres in de NAT-pool wordt geplaatst. Merk op dat dit probleem zich voordoet in de Cisco IOSsoftwarereleases voor meerdere kabelmodems, met name 12.1(5)T. Aanbevolen wordt om Cisco IOS-softwarerelease 12.2 te gebruiken op uBR924 en release 12.2T, 12.3 en hoger trainen voor uBR905, uBR925 en CVA-modems. Raadpleeg voor meer informatie Cisco bug-ID [CSCdt32356](//www.cisco.com/cgi-bin/Support/Bugtool/onebug.pl?bugid=CSCdt32356) (alleen [geregistreerde](//tools.cisco.com/RPF/register/register.do) klanten).

Opmerking: Let ook op deze overwegingen:

- 1. Omdat de uBR904-platforms Cisco IOS-softwarerelease 12.1(1)T niet ondersteunen, is het niet mogelijk om de opdracht dhcp-proxy van een kabelmodem op dit platform te configureren.
- 2. Om de functie **dhcp-proxy** op uBR924 in te schakelen, wordt over het algemeen aanbevolen

om Cisco IOS-softwarerelease 12.2(6j) te gebruiken.

3. Voor CVA122 is de opdracht gedocumenteerd als **kabel dhcp-proxy nat**. Deze opdracht is hetzelfde als de opdracht dhcp-proxy van de kabelmodems op de uBR900 Series kabelmodems.Vanuit een CVA122 kan deze uitvoer worden gezien: Router(config)# **interface cable 0**

Router(config-if)# **cable?** cable-modem

# <span id="page-1-0"></span>Voorwaarden

### <span id="page-1-1"></span>Vereisten

Lezers van dit document zouden kennis moeten hebben van deze onderwerpen:

- Basisbegrip van netwerkadresomzetting en waarom deze wordt gebruikt
- Data-over-Cable Service Interface Specifications (DOCSIS) 1.0-protocol
- De Cisco IOS-softwarerelease interface

### <span id="page-1-2"></span>Gebruikte componenten

Deze tabel toont de Cisco IOS-softwarereleases die deze opdracht voor elk Ciscokabelmodemplatform ondersteunen:

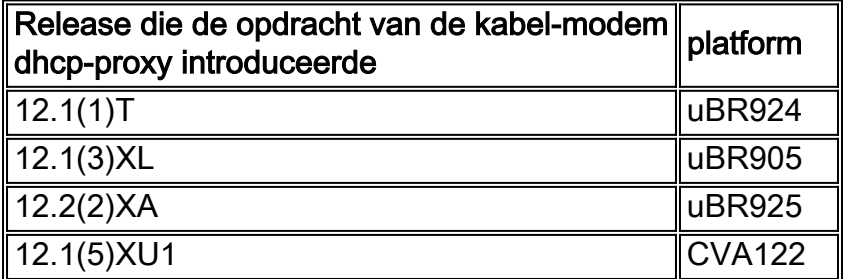

De informatie in dit document is gebaseerd op de apparaten in een specifieke laboratoriumomgeving. Alle apparaten die in dit document worden beschreven, hadden een opgeschoonde (standaard)configuratie. Als uw netwerk live is, moet u de potentiële impact van elke opdracht begrijpen.

### <span id="page-1-3"></span>**Conventies**

Raadpleeg [Cisco Technical Tips Conventions \(Conventies voor technische tips van Cisco\) voor](//www.cisco.com/en/US/tech/tk801/tk36/technologies_tech_note09186a0080121ac5.shtml) [meer informatie over documentconventies.](//www.cisco.com/en/US/tech/tk801/tk36/technologies_tech_note09186a0080121ac5.shtml)

## <span id="page-1-4"></span>Dynamische NAT versus Statische NAT

Dankzij Dynamic NAT bestaat er geen vertalingen in de NAT-vertaaltabel totdat de router verkeer ontvangt waarvoor vertaling nodig is. Dynamische vertalingen hebben een termijn, waarna ze uit de vertaaltabel worden weggehaald. Met statische NAT, bestaan er echter vertalingen in de NAT vertaaltabel zodra u een statische NAT-opdracht configureren en deze blijven in de vertaaltabel

staan totdat u de statische NAT-opdracht of -opdrachten verwijdert.

De makkelijkste manier om te bepalen dat u dynamische NAT hebt ingesteld in uw kabelmodem is door naar deze opdracht in de configuratie van de kabelmodem te zoeken:

**ip nat inside source list 100 interface cable-modem0 overload**

Door de NAT-bron naar een toegangslijst te wijzen, bouwt u dynamisch de NAT-vertaaltabel. De kabel-modem dhcp-proxy nat opdracht gebruikt deze dynamische NAT-functie.

## <span id="page-2-0"></span>Configuratie met kabel-modem van DHCP-proxy van nulopdracht

Wanneer het gebruik van de kabel-modem dhcp-proxy nat opdracht wordt gebruikt, wordt het adres dat voor de NAT-pool wordt gebruikt automatisch toegewezen van de DHCP-server van de kabelexploitant.

Wanneer u deze optie gebruikt, neemt u deze NAT-configuratieopdrachten in:

- ip nationaal binnen interface-Gebruik om de Ethernet interface als "binnen"interface te configureren.
- ip geen externe interface gebruik om de kabelinterface als "buiten" interface te configureren.
- overload-specificeer deze optie met de IP NAT mondiale configuratieopdracht omdat de NATpool die door de kabel-modem dhcp-proxy opdracht is gemaakt, slechts één IP-adres bevat.

Na het configureren van de router met de kabel-modem dhcp-proxy opdracht, start de router opnieuw op. Tijdens het DOCSIS leveringsproces, verstuurt de router een van DHCP client verzoek om een IP adres te verkrijgen voor de kabelinterface. De router stuurt vervolgens een proxy-DHCP-verzoek naar de DHCP-server met behulp van het MAC-adres van de Ethernetinterface. De server van DHCP antwoordt met een tweede IP adres dat de router aan een dynamisch gevormd Loopback interface toewijst die aan een dynamisch gevormd NAT pool van slechts één adres wijst.

Zie de configuratieuitvoer in dit document voor de informatie die automatisch aan de configuratie wordt toegevoegd nadat DHCP is verwerkt.

Om NAT te configureren zodat het de pool dynamisch maakt, geeft u deze opdrachten op uw router uit. Vergeet niet dat, om NAT te kunnen configureren, uw router in de routermodus moet staan.

Router# **config t** Enter configuration commands, one per line. End with CNTL/Z. Router(config)# **interface ethernet 0** Router(config-if)# **ip address 192.168.1.1 255.255.255.0** *!--- Assign an IP address to interface Ethernet 0.* Router(config-if)# **no bridge-group 59** *!--- Remove bridging so that you can configure for routing.* Router(config-if)# **no bridge-group 59 spanning**

*!--- Remove bridging spanning.* Router(config-if)# **ip nat inside**

*!--- Enable NAT inside for the Ethernet interface.* Router(config-if)# **exit**

Router(config)#

Router(config)# **interface cable 0**

Router(config-if)# **no bridge-group 59**

*!--- Remove bridging so that you can configure for routing.* Router(config-if)# **no bridge-group 59 spanning**

*!--- Remove bridging spanning.* Router(config-if)# **no cable compliant bridge**

*!--- Remove bridging so that you can configure for routing.* Router(config-if)# **ip nat outside** *!--- Enable NAT outside for the cable interface.* Router(config-if)# **cable-modem dhcp-proxy nat TEST\_POOL**

*!--- Define* **dhcp-proxy nat** for the TEST\_POOL pool.

Router(config-if)# **exit**

Router(config)#

router# **show run**

Router(config)# **ip routing**

*!--- Enable routing.* Router(config)# i**p nat inside source list 1 pool TEST\_POOL overload** *!--- Configure dynamic NAT.* Router(config)# **access-list 1 permit 192.168.1.0 0.0.0.255** *!--- Define interesting traffic for NAT.*

#### De configuratie ziet er zo uit:

```
Building configuration...
Current configuration : 953 bytes
!
version 12.2
no service single-slot-reload-enable
no service pad
service timestamps debug uptime
service timestamps log uptime
no service password-encryption
!
hostname router
!
logging rate-limit console 10 except errors
!
ip subnet-zero
no ip finger
!
ip audit notify log
ip audit PO max-events 100
no ip dhcp-client network-discovery
!
interface Ethernet0
ip address 192.168.1.1 255.255.255.0
 ip nat inside
 no ip mroute-cache
!
interface cable-modem0
ip nat outside
 no ip mroute-cache
no cable-modem compliant bridge
 cable-modem dhcp-proxy nat TEST_POOL
!
ip nat inside source list 1 pool TEST_POOL overload
ip classless
no ip http server
```

```
no ip http cable-monitor
!
access-list 1 permit 192.168.1.0 0.0.0.255
snmp-server packetsize 4096
snmp-server manager
!
voice-port 0
  input gain -2
 output attenuation 0
!
voice-port 1
  input gain -2
 output attenuation 0
!
!
line con 0
 transport input none
line vty 0 4
 login
!
end
```
#### router#

De vet opdrachten zijn de opdrachten die u hebt opgegeven. de andere zijn de standaardwaarden . Merk op dat de NAT-pool op dit moment nog niet is gecreëerd. De kabelmodem moet opnieuw worden geladen of de kabelinterface moet worden gereset door de mondopdracht uit te geven, gevolgd door de opdracht niet afsluiten.

#### router# **reload**

```
Proceed with reload? [confirm]
133.CABLEMODEM.CISCO: 00:06:16: %SYS-5-RELOAD: Reload requested
System Bootstrap, Version 12.0(6r)T3, RELEASE SOFTWARE (fc1)
Copyright (c) 1999 by Cisco Systems, Inc.
UBR924 platform with 16384 Kbytes of main memory
program load complete, entry point: 0x80010000, size: 0x398070
Self decompressing the image : #################################
################################################################
################################################################
################################################################
################################################################
################################################################
########################################################## [OK]
!--- Output suppressed. Press RETURN to get started!
```
Opmerking: In de configuratie-uitvoer wordt informatie die automatisch aan de configuratie wordt toegevoegd nadat DHCP is verwerkt, met opmerkingen aangeduid.

In dit document worden uBR7114 en uBR924 als voorbeelden gebruikt. De Cisco IOSsoftwarereleases die op deze release zijn geïnstalleerd, zijn respectievelijk 12.1(5)EC1 en 12.1(3a)T4. Het volgende cijfer toont de connectiviteit en de IP adressen gebruikt.

### Afbeelding 1: Diagram van de configuratie met behulp van de kabel-dhcp-proxy nat opdracht

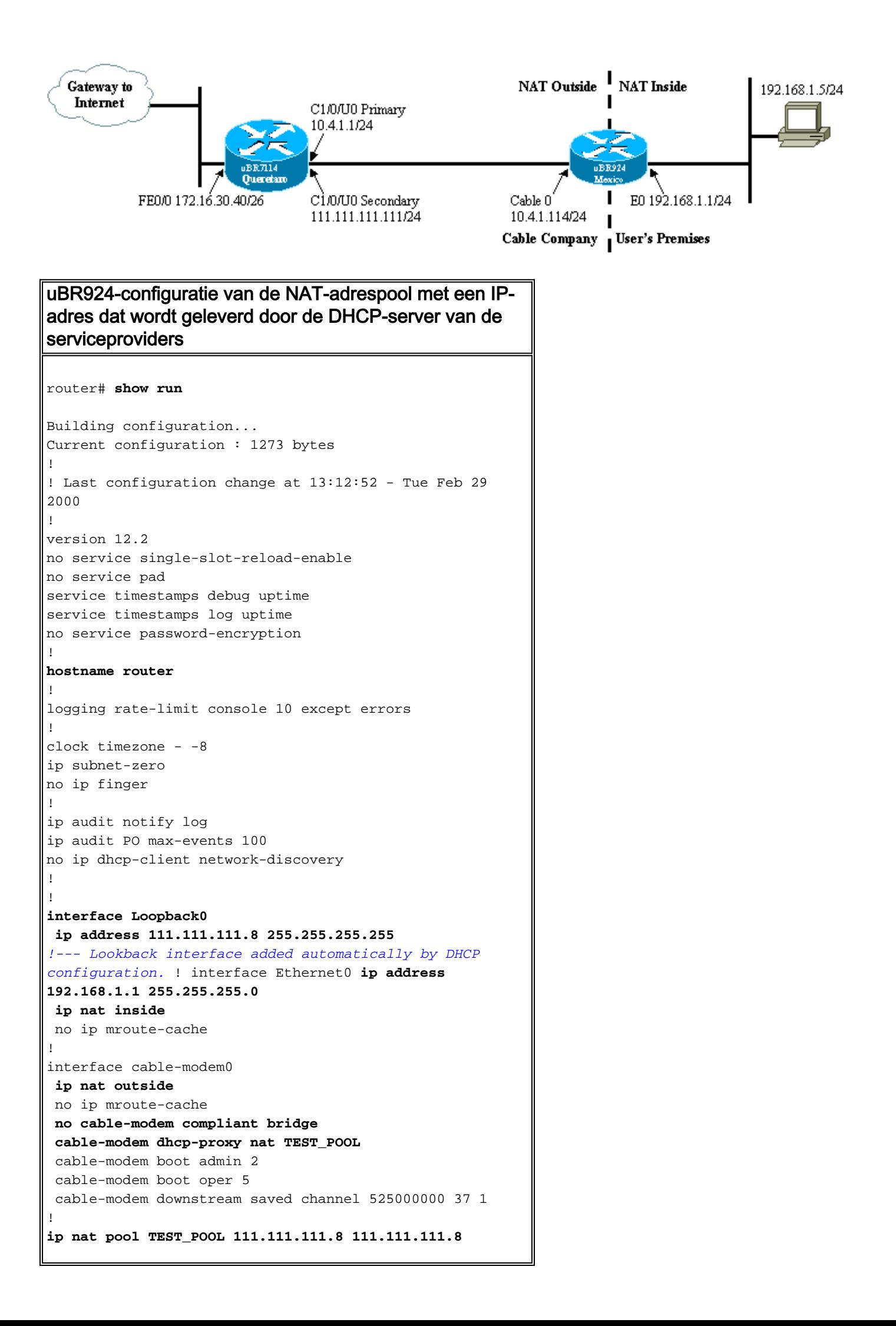

```
netmask 255.255.255.0
!--- NAT pool added automatically by DHCP configuration.
ip nat inside source list 1 pool TEST_POOL overload
ip classless
no ip http server
no ip http cable-monitor
!
access-list 1 permit 192.168.1.0 0.0.0.255
snmp-server packetsize 4096
snmp-server manager
!
voice-port 0
 input gain -2
 output attenuation 0
!
voice-port 1
 input gain -2
 output attenuation 0
!
!
line con 0
 transport input none
line vty 0 4
 login
!
end
```
## <span id="page-6-0"></span>Configuratie-verificatie

In deze sectie wordt beschreven hoe u opdrachtoutput kunt gebruiken om de configuratie van de kabelmodem te controleren.

Bepaalde opdrachten met show worden ondersteund door de tool [Output Interpreter \(alleen voor](https://www.cisco.com/cgi-bin/Support/OutputInterpreter/home.pl) [geregistreerde klanten\). Hiermee kunt u een analyse van de output van opdrachten met](//tools.cisco.com/RPF/register/register.do) show genereren.

Geef de opdracht Show arp uit om de items in de ARP-tabel weer te geven.

router# **show arp**

Protocol Address Age (min) Hardware Addr Type Interface Internet 111.111.111.111 56 0002.b9ff.8c1c ARPA cable-modem0 Internet 10.4.1.1 59 0002.b9ff.8c1c ARPA cable-modem0 *!--- IP address of the interface cable 1/0 !--- of the cable modem termination system (CMTS).* Internet 192.168.1.1 - 0030.1976.771a ARPA Ethernet0 Internet 192.168.1.5 34 00a0.243c.eff5 ARPA Ethernet0 *!--- IP address of the PC behind the cable modem.* Internet 10.4.1.114 - 0030.1976.771b ARPA cable-modem0

De PC achter de kabelmodem heeft statisch IP-adres 192.168.1.5 ingesteld. Het is echter zeer gemakkelijk om van de kabelmodem een DHCP-server te maken die dynamisch een IP-adres aan zijn LAN-hosts toewijst; gebruik deze configuratie:

**ip dhcp excluded-address 192.168.1.1 ip dhcp pool** *pool name*

```
 network 192.168.1.0 255.255.255.0
 default-router 192.168.1.1
```
Om te testen dat NAT werkt geeft u een ping-opdracht uit van de PC die achter de kabelmodem is aangesloten om te proberen de kabelinterface te bereiken.

Als je naar de NAT-vertaaltabel kijkt, zie je succesvolle vertalingen.

router# **show ip nat translations**

Pro Inside global Inside local Outside local Outside global icmp **111.111.111.8**:512 **192.168.1.5**:512 **10.4.1.114**:512 **10.4.1.114**:512 Raadpleeg voor meer informatie de **dhcp-proxy van de kabelmodem** in [Cable IOS CMTS](//www.cisco.com/en/US/docs/ios/cable/command/reference/cbl_book.html)[opdrachten](//www.cisco.com/en/US/docs/ios/cable/command/reference/cbl_book.html).

## <span id="page-7-0"></span>Gerelateerde informatie

- [Ondersteuning van NAT-pagina's \(netwerkadresomzetting\)](//www.cisco.com/en/US/tech/tk648/tk361/tk438/tsd_technology_support_sub-protocol_home.html?referring_site=bodynav)
- [Overbrugging en routing voor de Cisco uBR904-kabelmodem](//www.cisco.com/en/US/docs/ios/11_3/feature/guide/ubr904fm.html?referring_site=bodynav)
- [Cable CPE-opdrachten](//www.cisco.com/en/US/docs/ios/cable/command/reference/cbl_02_cable_a_to_cable_c.html?referring_site=bodynav)
- [Technische ondersteuning Cisco-systemen](//www.cisco.com/cisco/web/support/index.html?referring_site=bodynav)